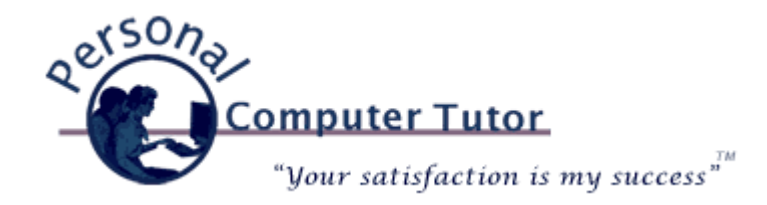

## Personal Computer Tutor **August 2009**

## **Picasa Video Lessons**

If you are like me you take a lot of pictures this time of year. The weather is warmer and I tend to spend more time outdoors than at other times of the year. Since I accumulate so many photos this time of year I thought it would be a good time to learn more about Picasa, the free photo organizer and image editor from Google. It is available for download for both [Windows](http://picasa.google.com/) and [Intel Macs](http://picasa.google.com/mac/) if it is not already installed on your computer.

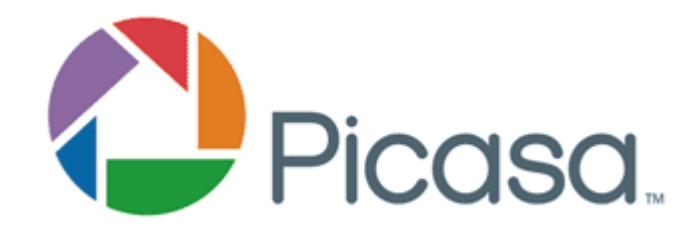

This month I am introducing my new online video lessons. In these videos you will be able to see my computer screen and hear my voice as I demonstrate specific features of the Picasa program. These are short lessons, under 5 minutes, designed to introduce you to a new feature. Feel free to experiment in Picasa because the program never touches your original photo that came from your camera. You can always undo any changes that you make to a photo. So feel free to experiment and have fun sharing all those great shots with family and fiends.

Click either Windows or Mac depending on which computer you have.

**Organizing Photos with Folders and Albums**: [Windows](http://pctutor.com/videos/Picasa_organizing_lesson.wmv) or [Mac](http://pctutor.com/videos/Picasa_organizing_lesson.mov) (3:17)

**Adjusting Light, Contrast and Color**: [Windows](http://pctutor.com/videos/Picasa_color_contrast_light_lesson.wmv) or [Mac](http://pctutor.com/videos/Picasa_color_contrast_light_lesson.mov) (2:00)

**Cropping and Straightening**: [Windows](http://pctutor.com/videos/Picasa_crop_straighten_lesson.wmv) or [Mac](http://pctutor.com/videos/Picasa_crop_straighten_lesson.mov) (3:00)

**Removing Redeye**: [Windows](http://pctutor.com/videos/Picasa_redeye_lesson.wmv) or [Mac](http://pctutor.com/videos/Picasa_redeye_lesson.mov) (1:32)

**Retouching and Adding Text: [Windows](http://pctutor.com/videos/Picasa_retouch_text_lesson.wmv) or [Mac](http://pctutor.com/videos/Picasa_retouch_text_lesson.mov) (4:00)** 

**Share Your Photos**

After you have done all this great work to your photos you will probably want to share them with family and friends. In my [January 2009 Newsletter](http://archive.constantcontact.com/fs093/1101436758910/archive/1102432190580.html) I covered the different ways you can share your photos.

If your Windows computer can not play these files you may need to upgrade to the latest version of Windows Media Player for your system.  [Click here.](http://www.microsoft.com/windows/windowsmedia/download/AllDownloads.aspx)

If your Mac computer can not play these files you may need to upgrade to the latest version of QuickTime for your system. [Click here.](http://www.apple.com/quicktime/download/)

(Note to my Mac clients: I realize that iPhoto is an excellent photo organizer and image editor but I have not yet figured out how to capture my screen for online video lessons as I navigate around my Mac. As soon as I figure it out I will start making video lessons for the Mac.)

## **Newsletter Archives**

[Click here](http://archive.pctutor.com/) to read my past newsletters on the following subjects:

YouTube, FaceBook, Twitter (May 2009) Disaster Protection (March 2009) Share Your Holiday Photos (January 2009) Electronic Voting Machines (November 2008) Why do printer cartridges cost so much? (September 2008) February 2009 Over-the-air TV change (July 2008) Wireless explained (June 2008) Updates Galore (March 2008) What is RSS all about? (January 2008) One Laptop Per Child (November 2007) Backups 2007 Style (October 2007) Going Green with Technology (August 2007) Credit Card Safety, Personalized Email (April 2007) Should you upgrade to Windows Vista? (January 2007)

> **Personal Computer Tutor** Claude Kerno 719.650.9916 ckerno@pctutor.com ‐ www.pctutor.com

> > Email [Marketing](http://www.constantcontact.com/index.jsp?cc=press01) by

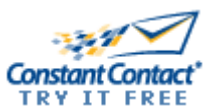